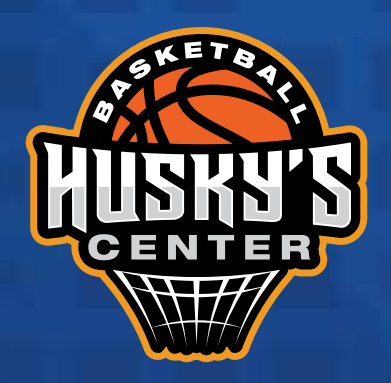

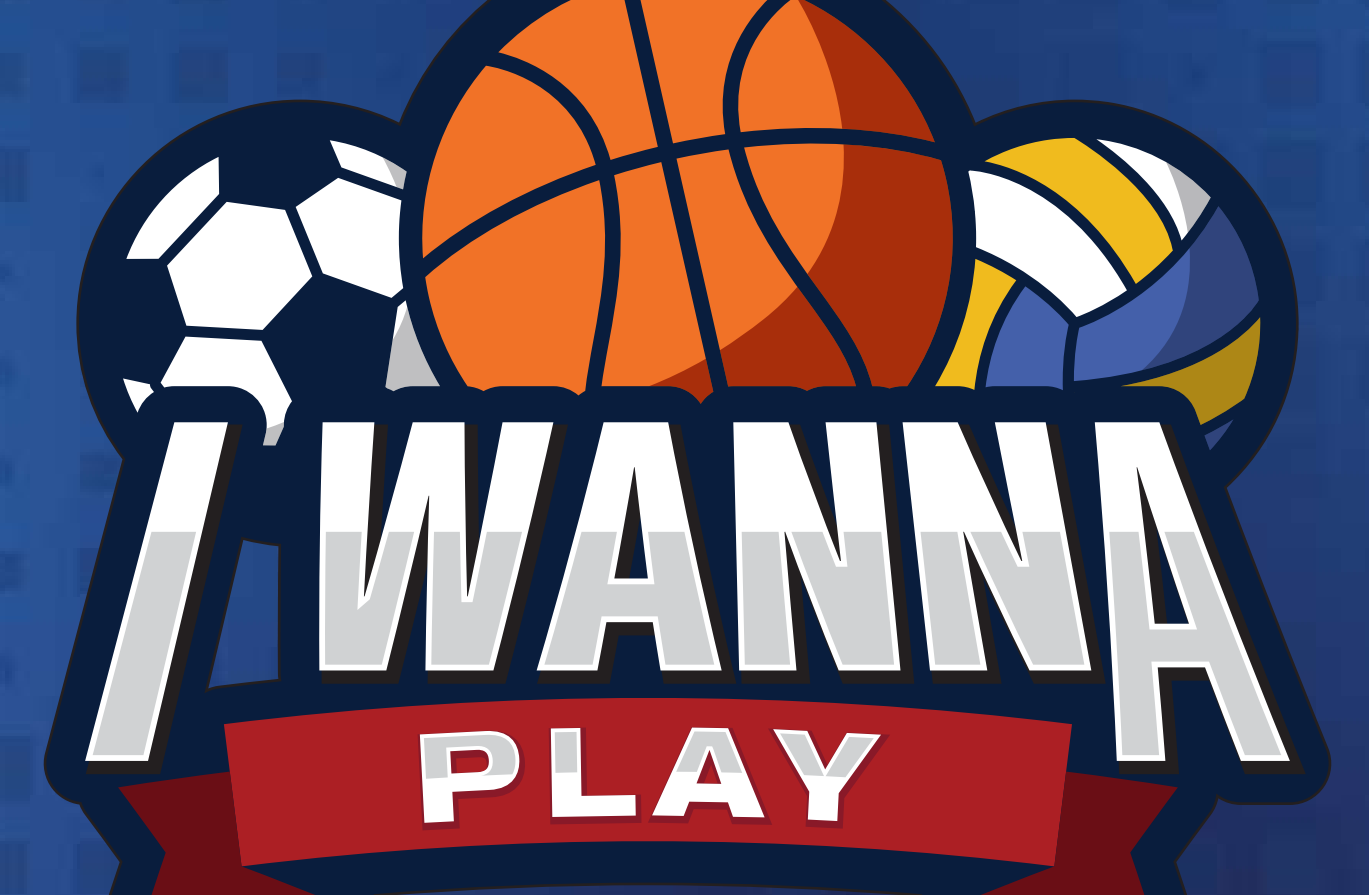

### *REGISTRO*

תממות המ

### *¡BIENVENIDO!*

Ahora podras llevar tus torneos y equipos deportivos a donde quieras.

### Instala la App I WANNA PLAY.

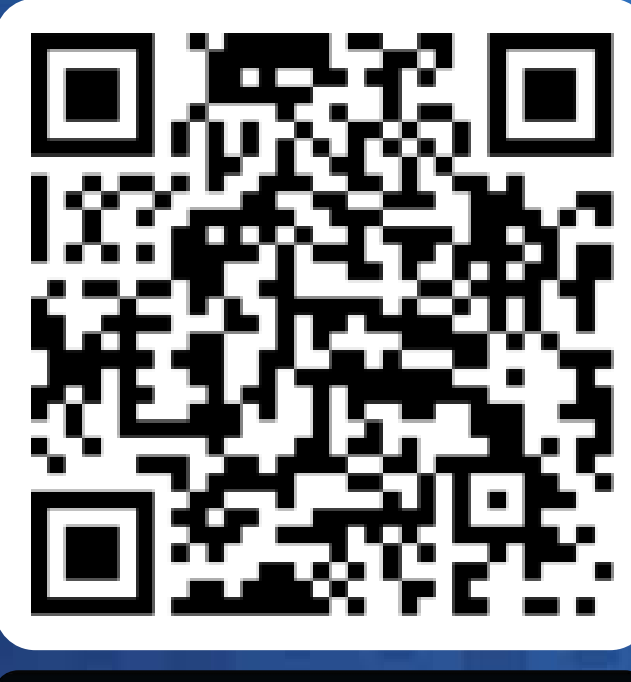

Download on the **App Store** 

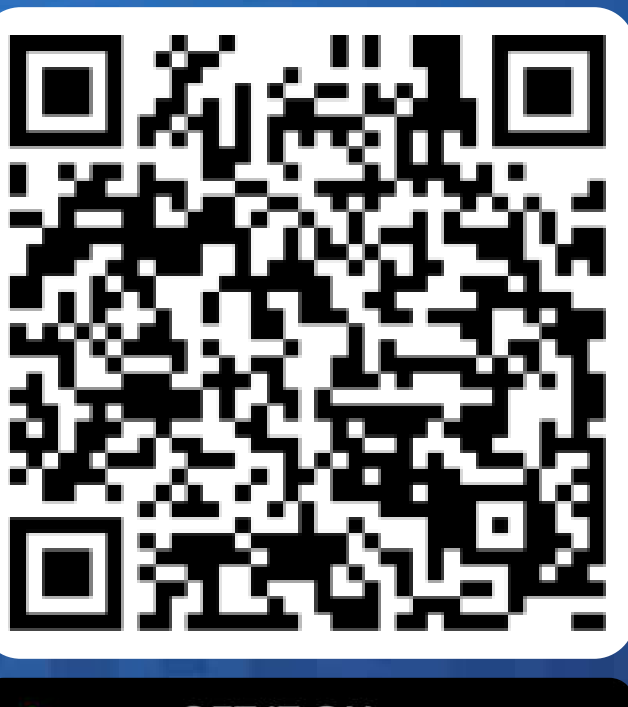

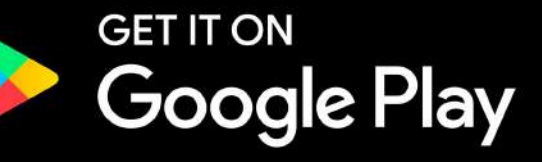

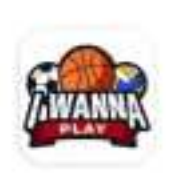

I Wanna Play **INSAI** Contiene anuncios

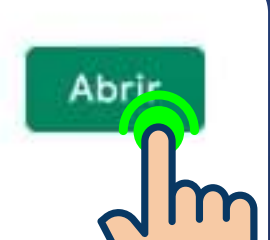

www.huskyscenter.com

Una vez descargada INGRESA

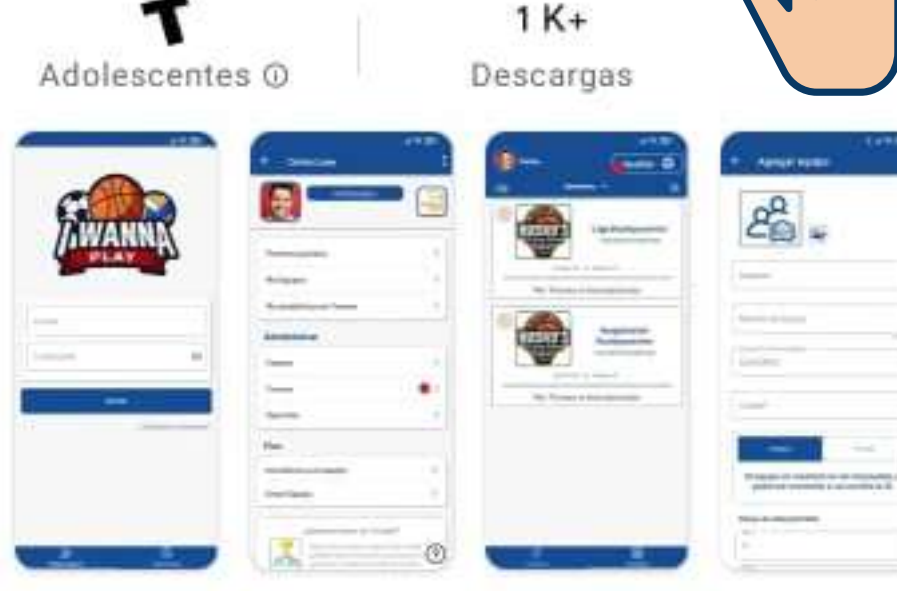

Consulta y ve las estadísticas de los partidos de varios deportes.

### EN ELLA.

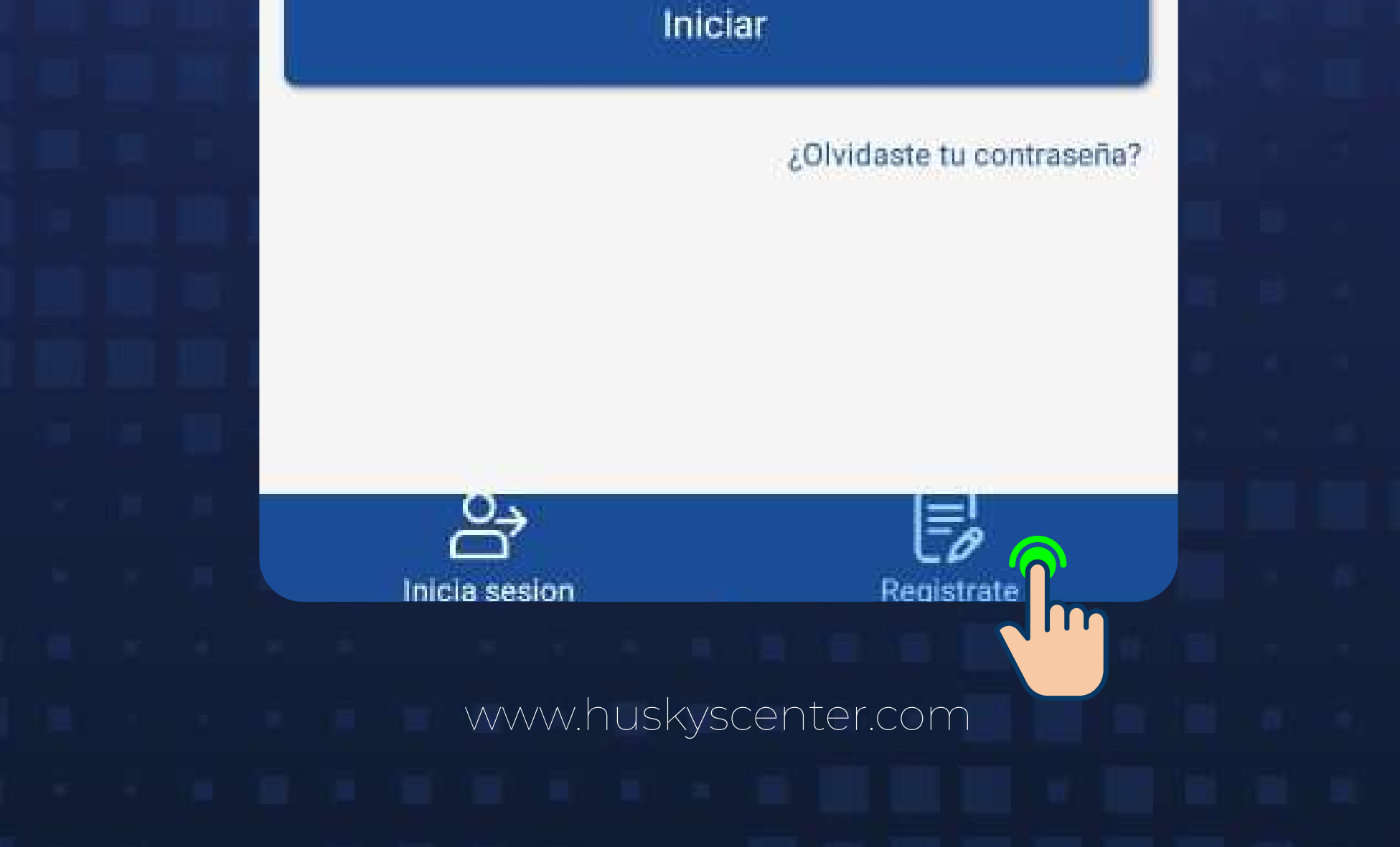

En la pantalla de inicio, dirígite a la sección de REGISTRARSE para crear tu usuario.

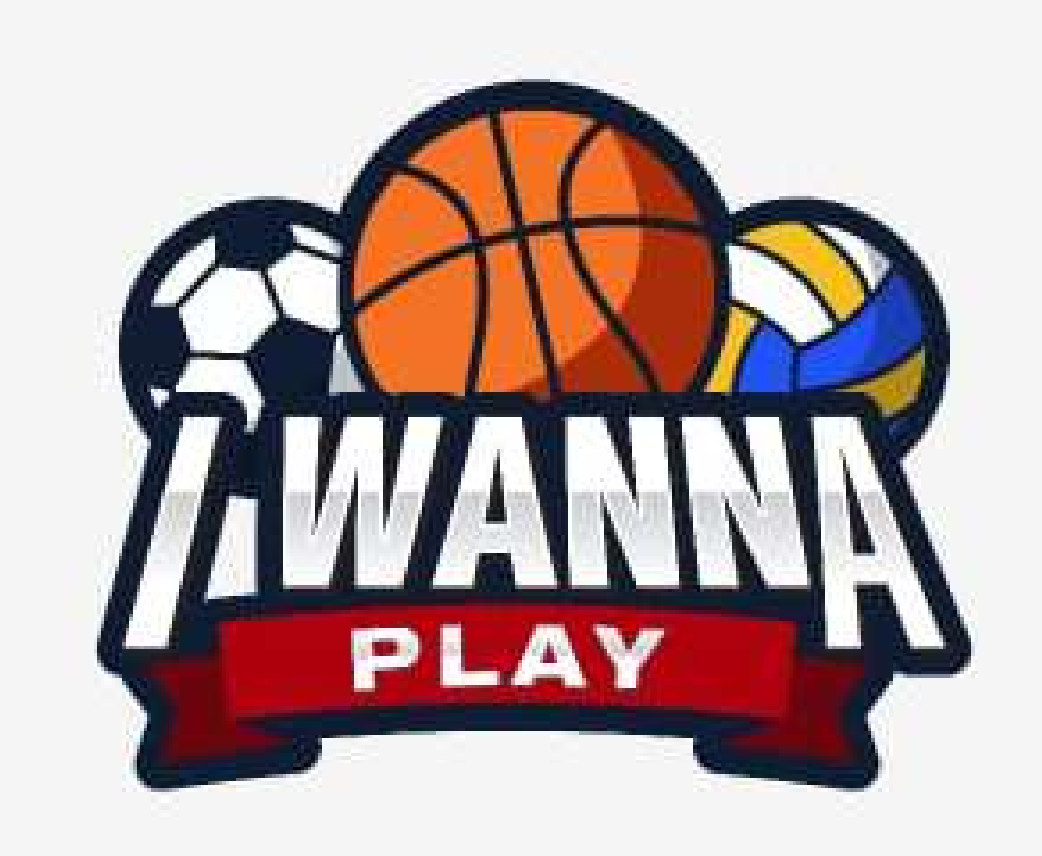

Correo

Contraseña

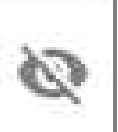

### *¡COMENCEMOS!*

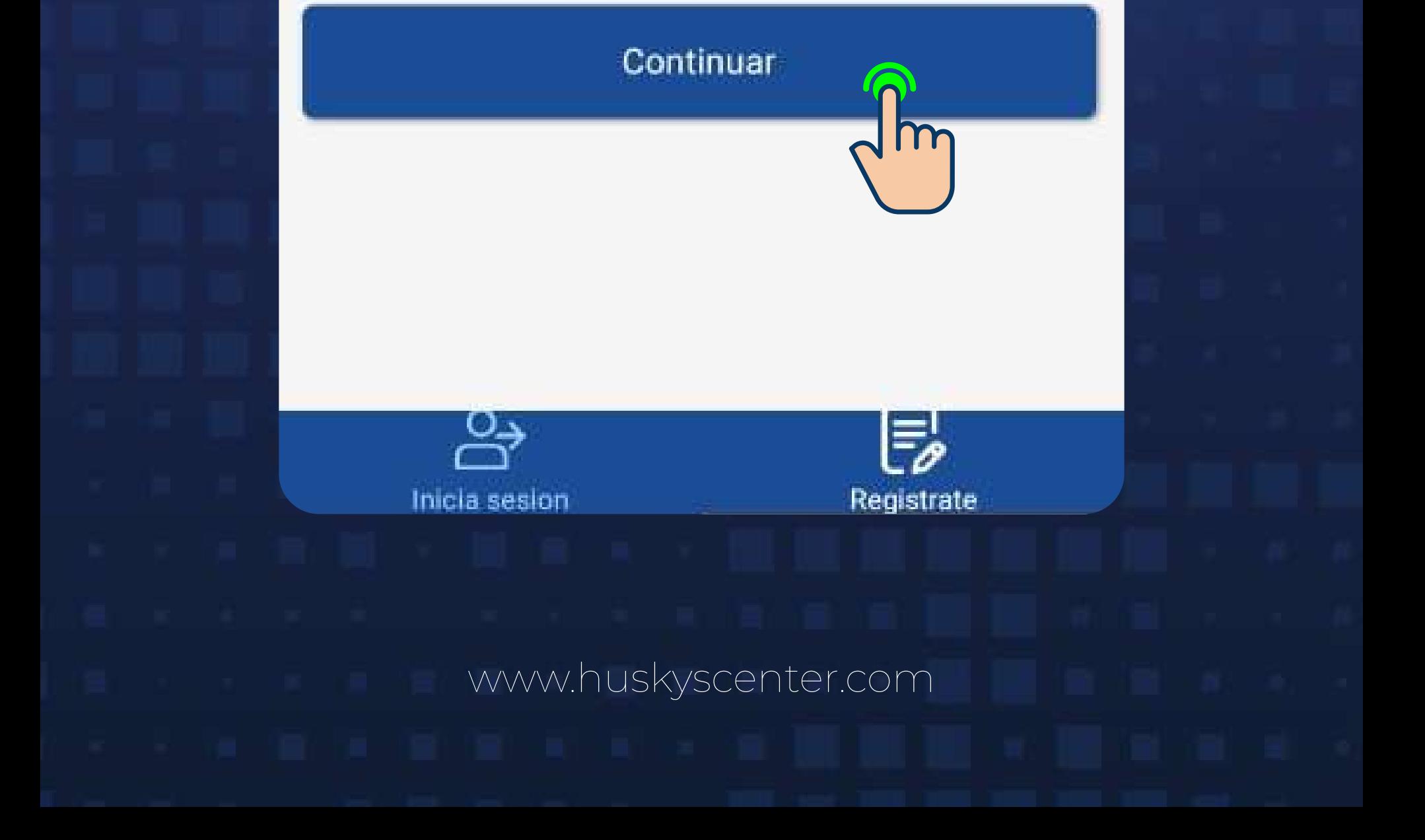

# **2 Regístrate para<br><b>2 CREAR TU USUARIO.**

#### Captura tu Email y nueva contraseña.

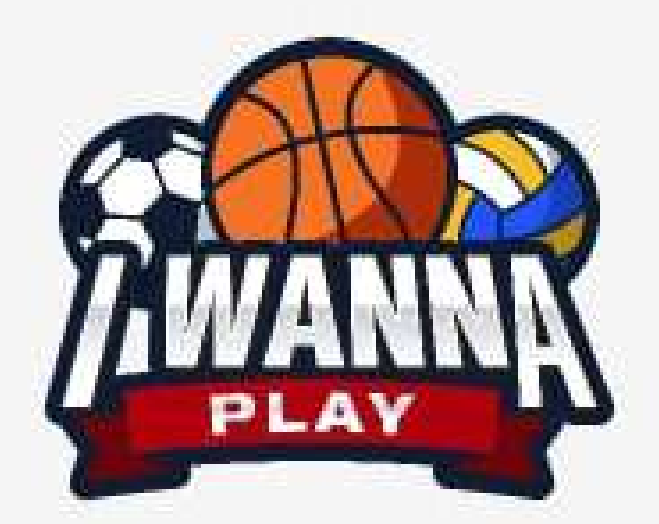

¡Bienvenido! Para poder acceder a la plataforma es necesario que rellenes este formulario.

Ø

Ø

Email\*

Contraseña\*

Confirmación\*

# Asigna tu imagen **3** DE PERFIL.

#### Imagen de perfil

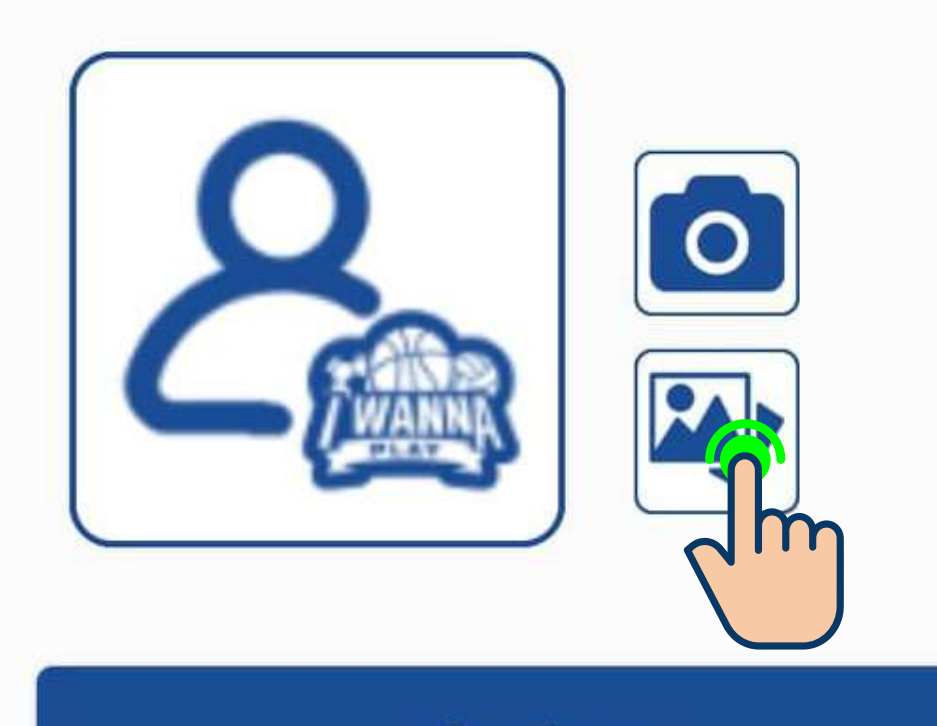

Continuar

Utilizando la cámara o seleccionando una fotografía de tu carrete.

**IMPORTANTE:** Foto actual y con rostro descubierto.

Imagen de perfil

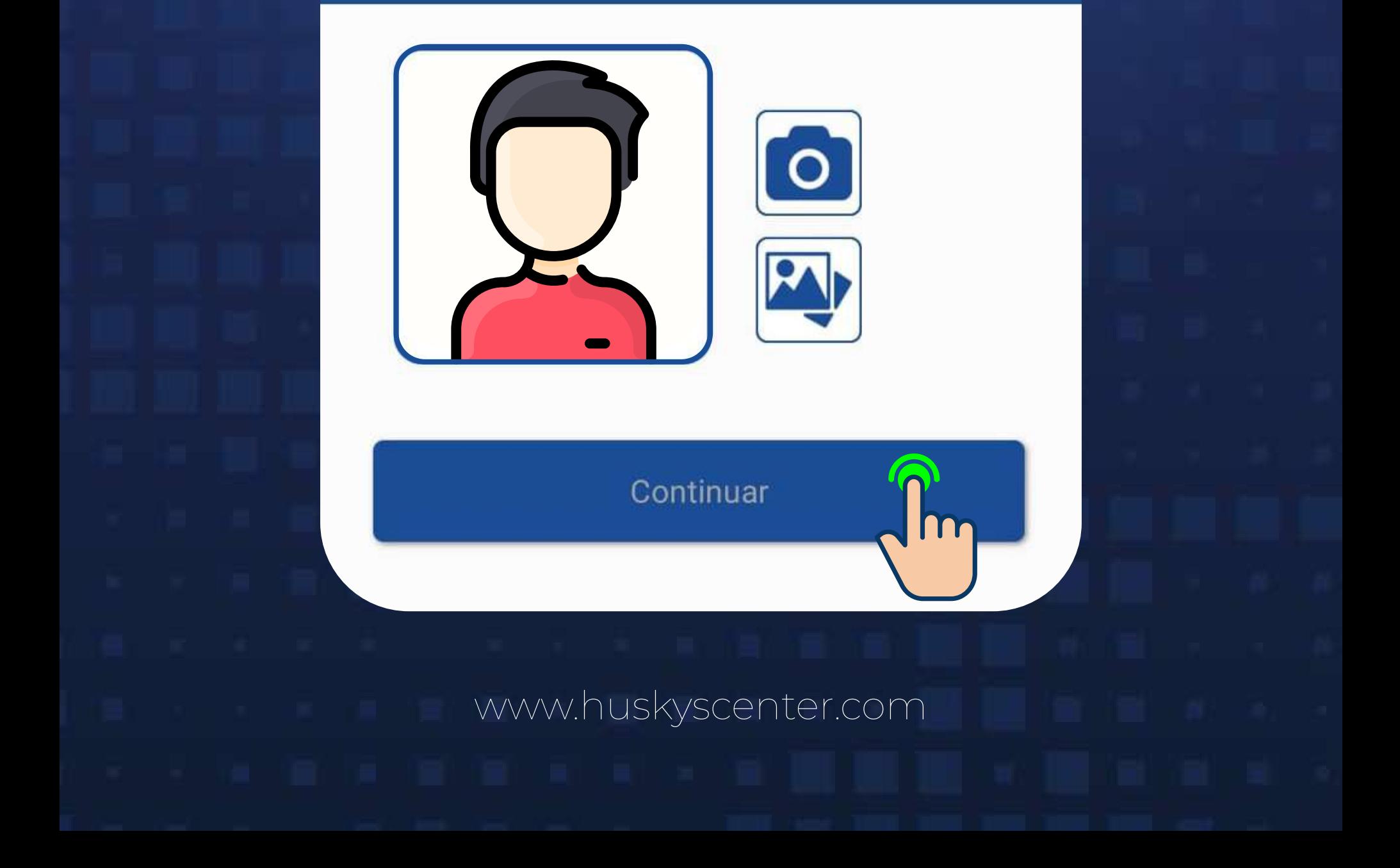

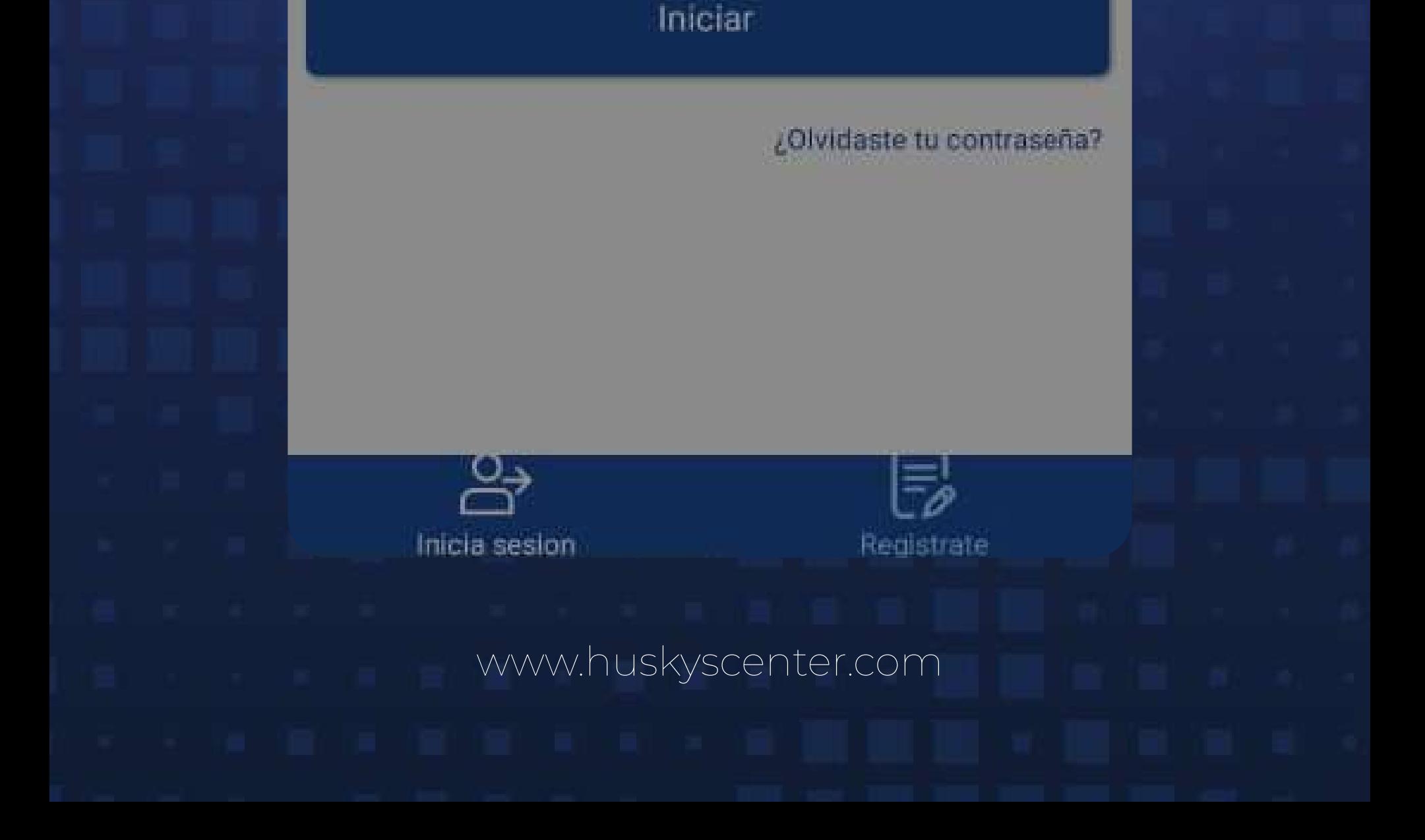

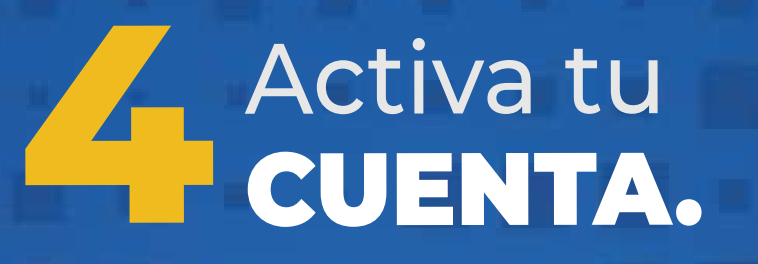

Se enviará por correo electrónico un **link** para activar tu cuenta.

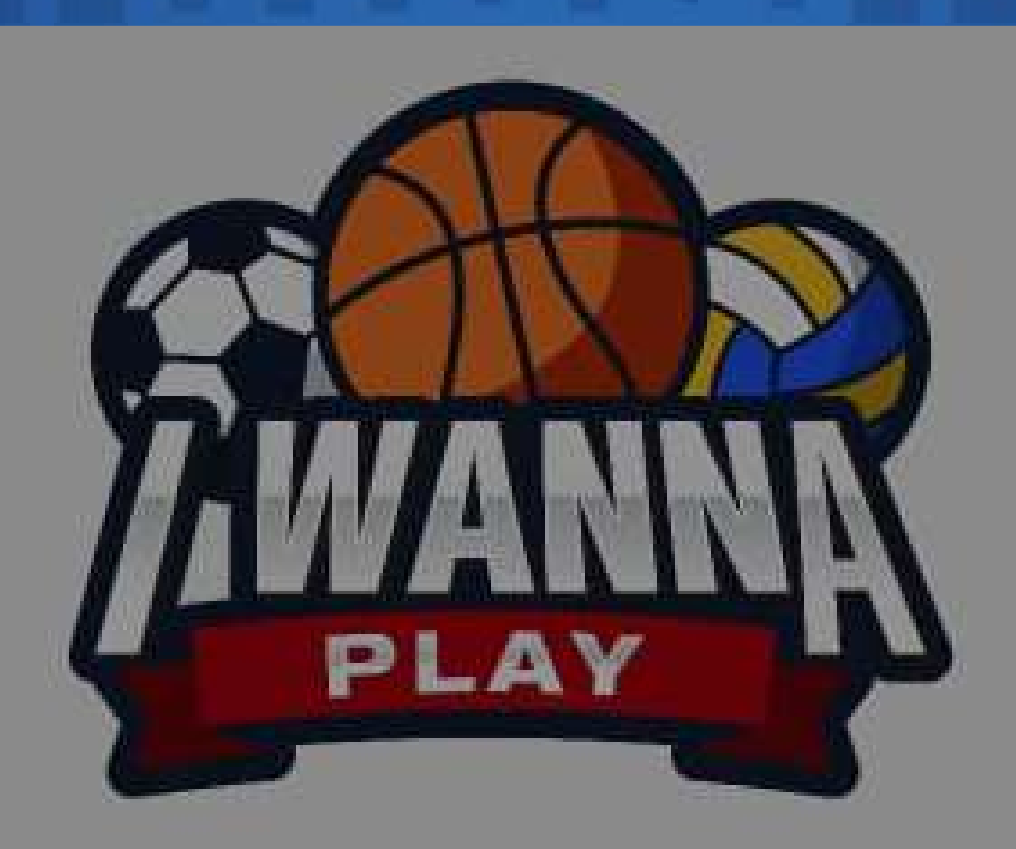

Para continuar es necesario activar la cuenta

Reenviar correo

Se ha enviado un correo electrónico con el link para poder hacer la activación.

Aceptar

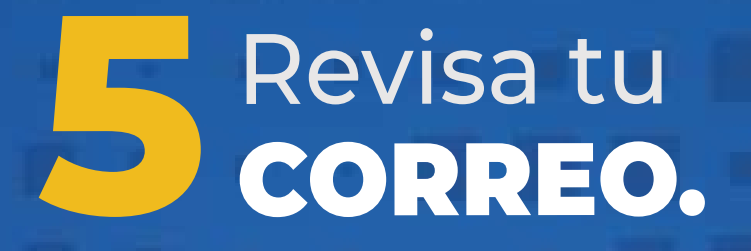

En tu bandeja de entrada tendrás un correo como el siguiente:

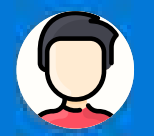

Bandeja de entrada

Otros

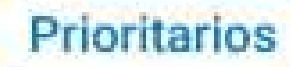

А

administracion@huskysc... 5:18 p.m. Verificación de Correo IwannaPlay Para verificar su dirección de correo ele

Filtro

Al abrirlo te aparecerá el link para verificar la cuenta:

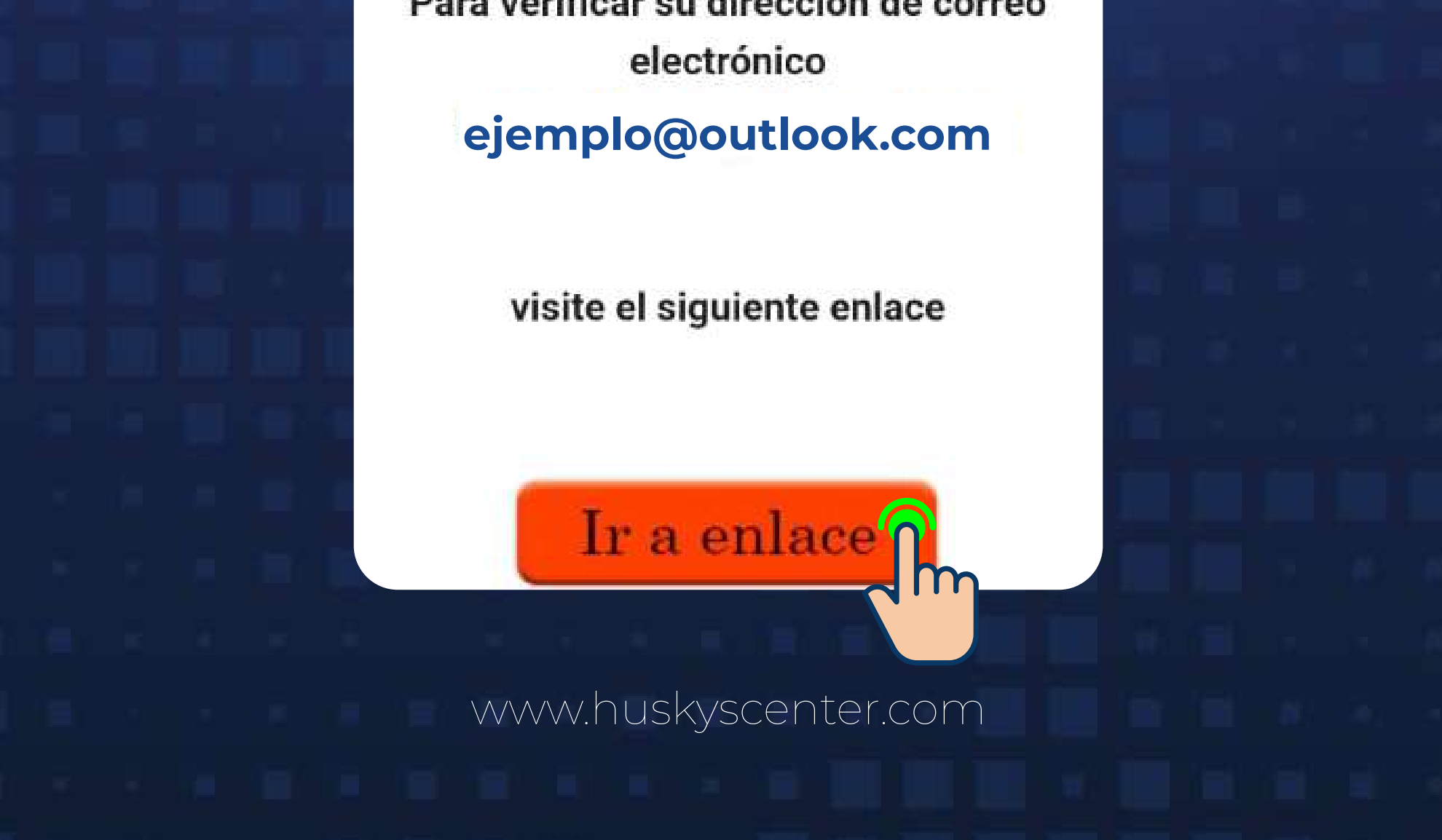

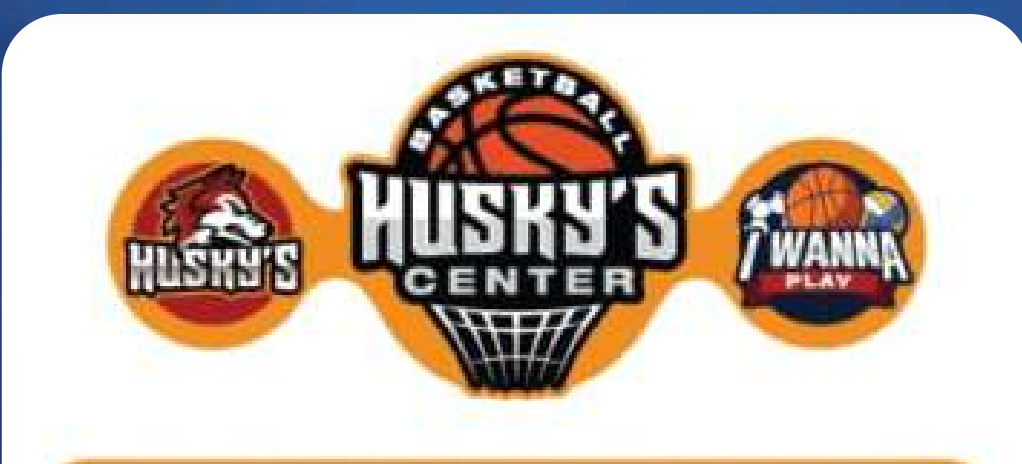

**UNA CUENTA, TODAS LAS PLATAFORMAS** 

Para verificar su dirección de correc

### $6$  "Tu cuenta ha ¡LISTO! Cuenta activada exitosamente

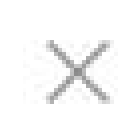

www.iwannaplay.net/Verificaci...

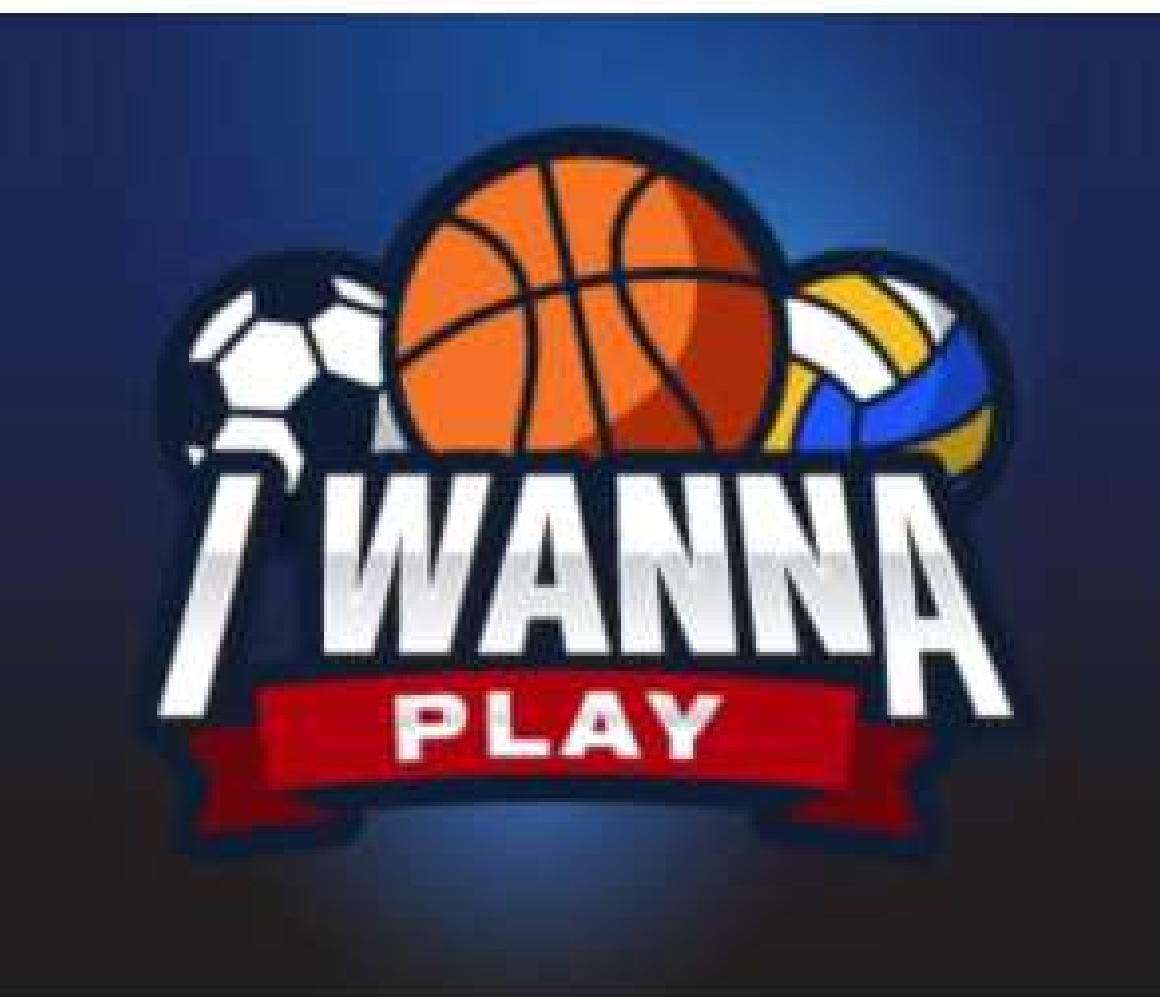

### Activa tu cuenta

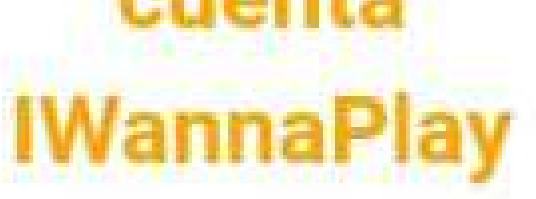

### Tu cuenta esta activada. Disfruta jugando sanamente.

www.huskyscenter.com

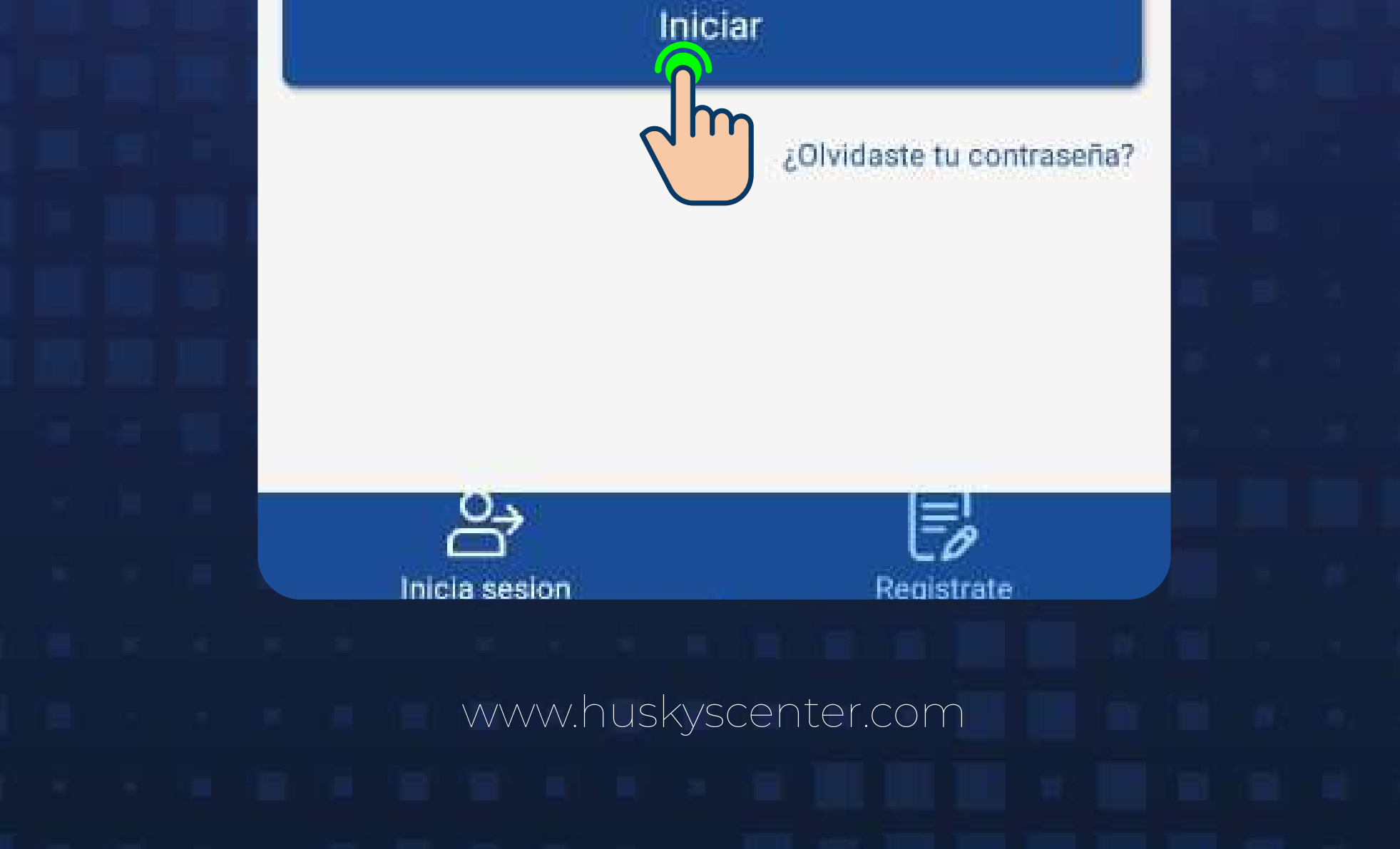

### **127 Inicia tu**

Inicia sesión con tu Email y contraseña con la que te registraste.

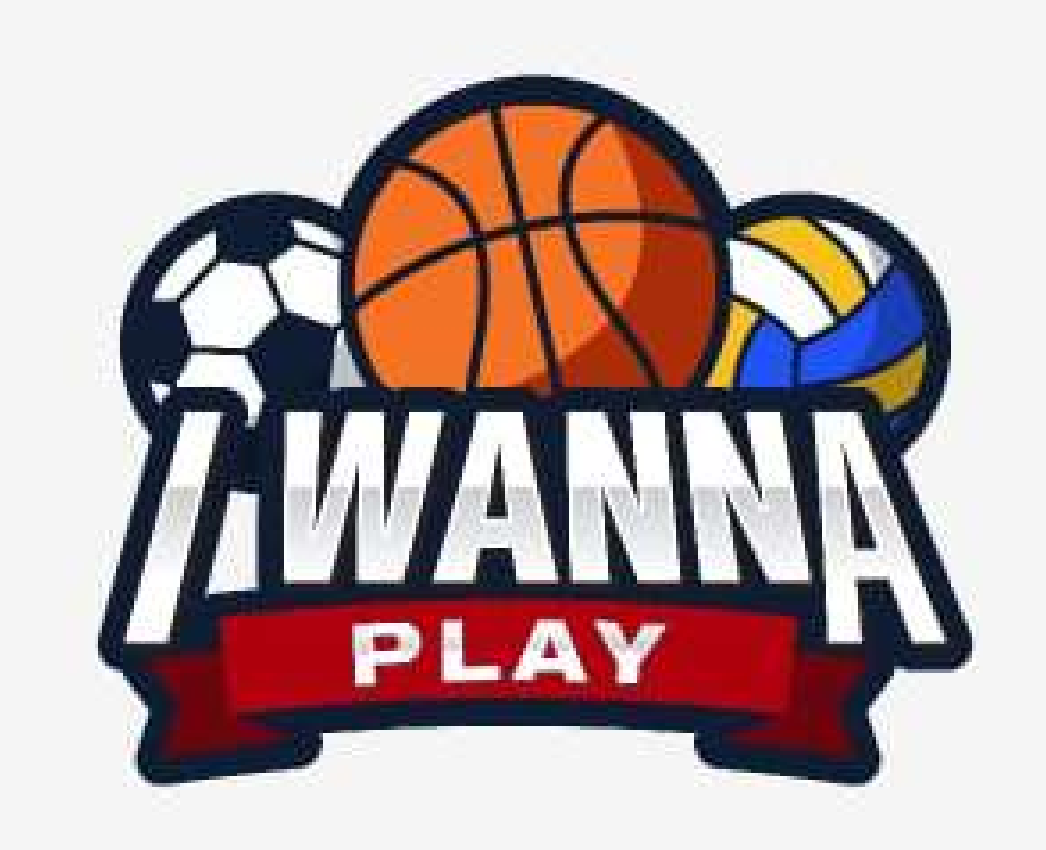

Correo

Contraseña

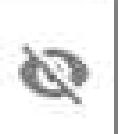

www.huskyscenter.com

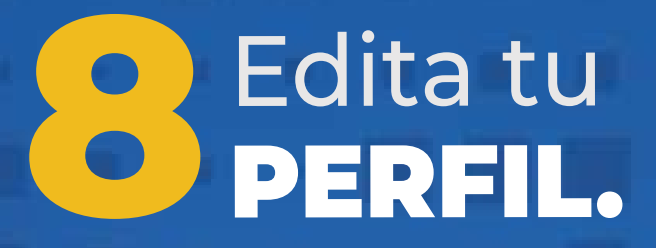

En la pantalla de inicio te dirigirás a **GESTIÓN** para editar tu perfil.

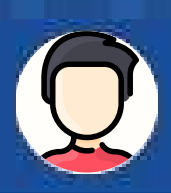

### Gestión

#### **ACADEMIA DE VOLEIBOL**

Inscríbete a nuestra academia de voleibol, inscripciones abiertas, inicio 12 de Julio Horarios de 19:00 a 20:30 horas, de Lunes a Viernes (3 Veces por semana)

Visitar >>

 $30/6$ 

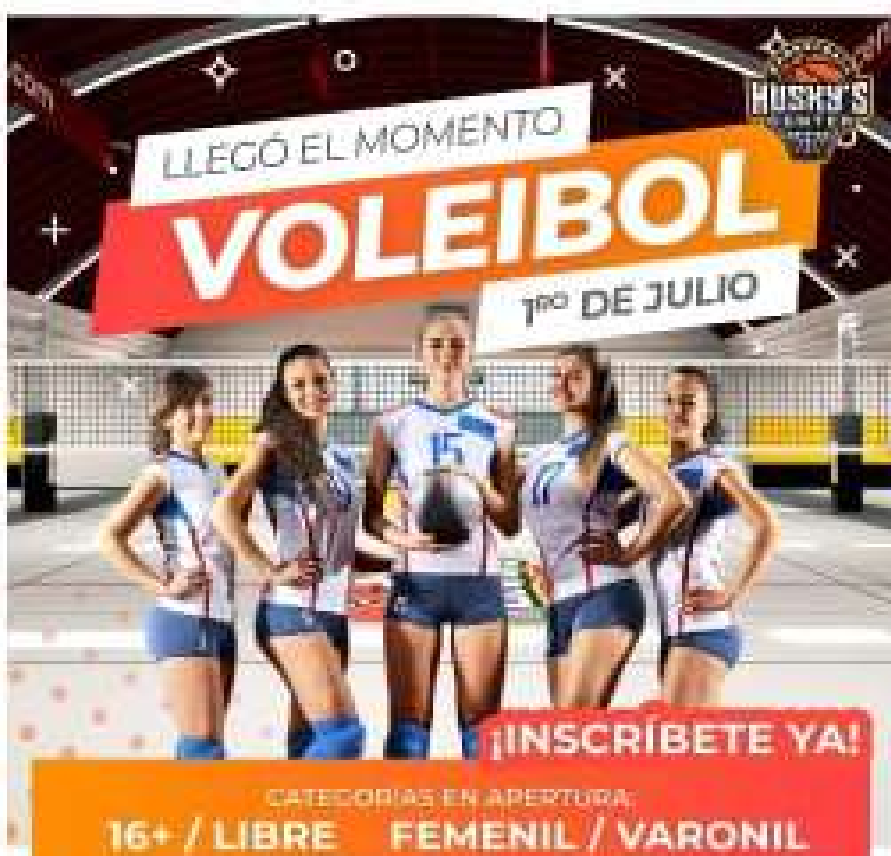

with a second in the state state

24/06/2021

#### TORNEO NACIONAL INDEPENDENCIA

F.

**Noticias** 

Torneo Nacional Independencia de Maxi Baloncesto Del 16 al 19 de septiembre, Inscribete Ya! En la pestaña de torneos en Queretaro

Visitar >>

E

Torneos

www.huskyscenter.com

#### Selecciona del menú desplegable la opción **EDITAR PERFIL.**

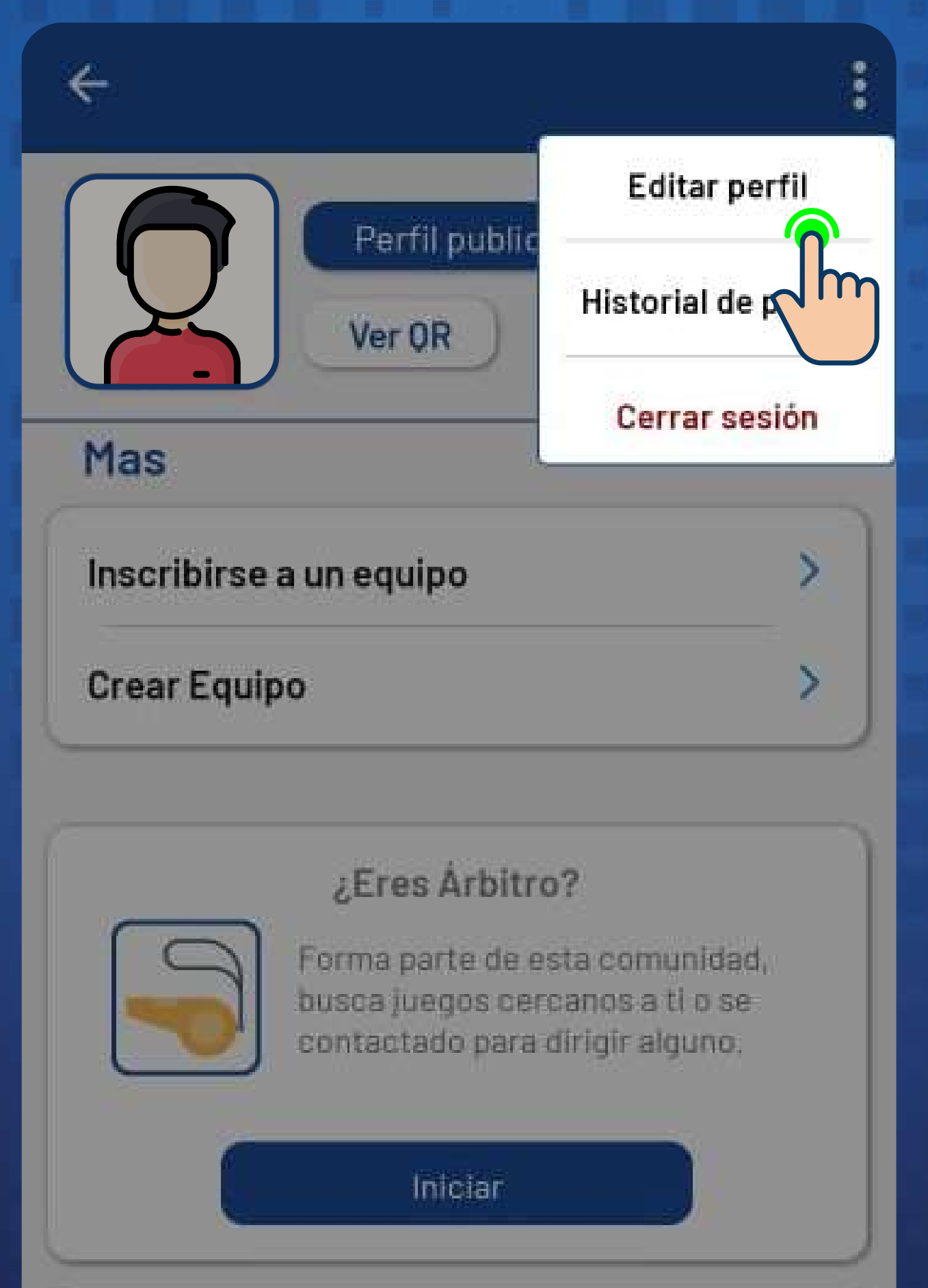

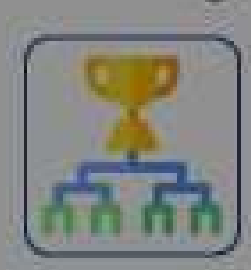

¿Quieres hacer un Torneo?

Revisa las arenas o deportivas donde podrias hacer tu torneo, busca arbitros y gestiona los datos de todo el torneo.

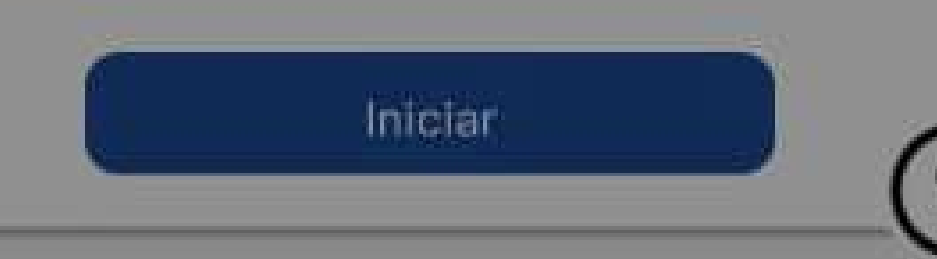

www.huskyscenter.com

**IMPORTANTE:** Verifica que tus los datos sean correctos.

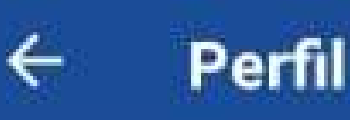

Email

Contraseña

## ¡VALIDAR!

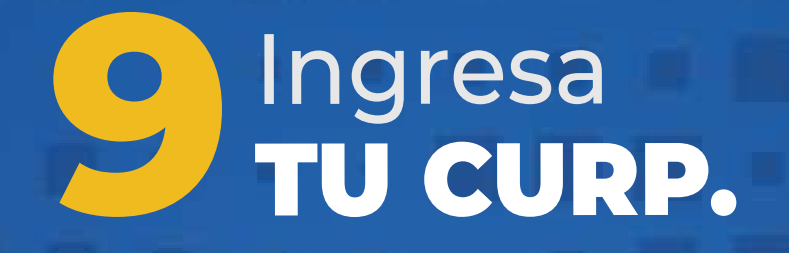

En la pantalla de inicio te dirigirás a **GESTIÓN** para editar tu perfil.

#### **ejemplo@outlook.com**

#### **EJP892106MQNTNR03**

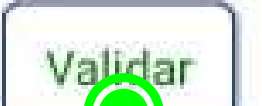

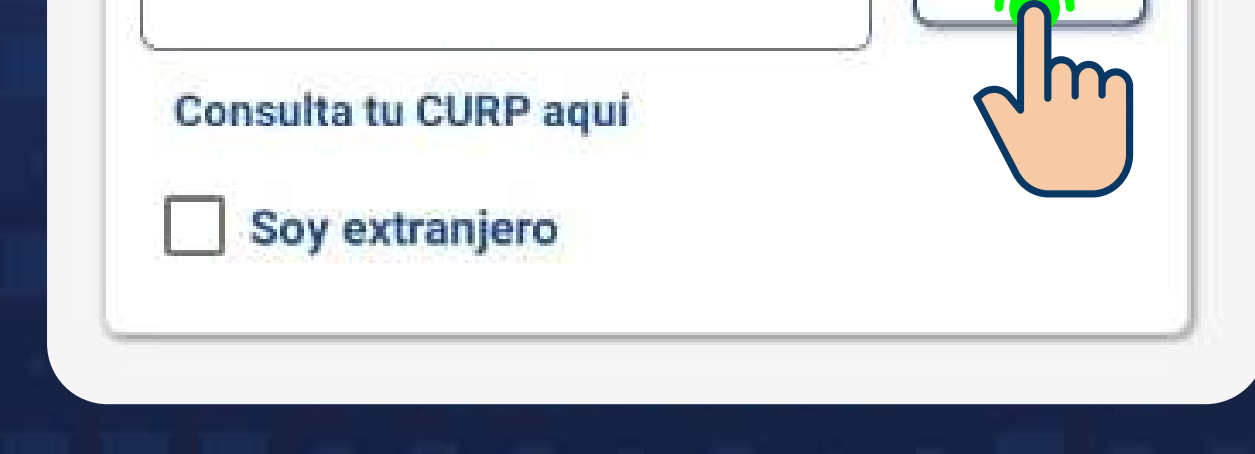

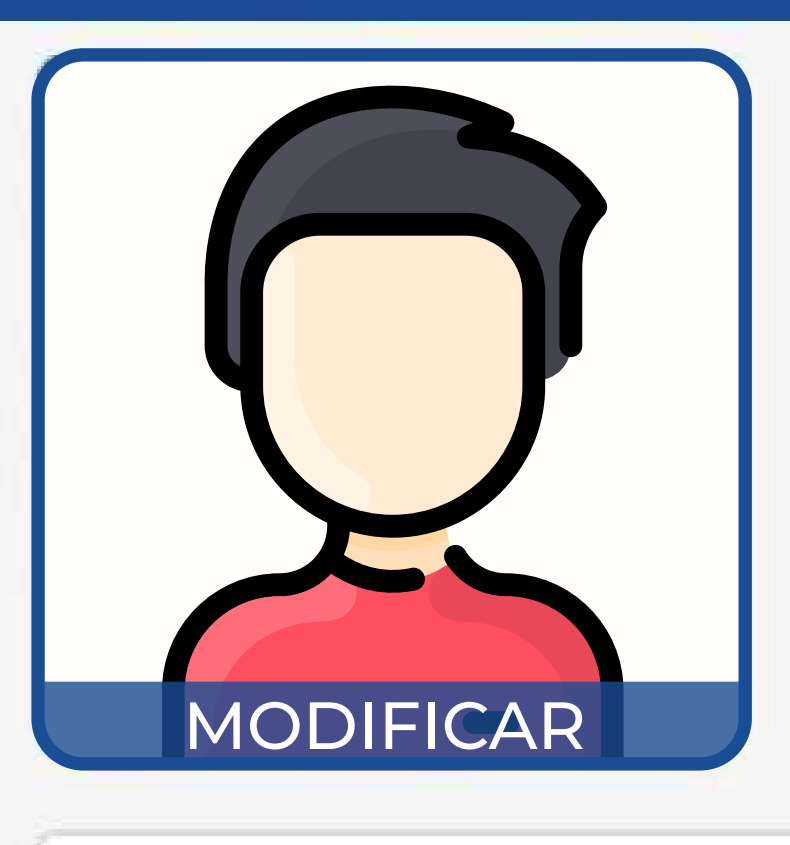

IMPORTANTE: Verifica que tus los datos sean correctos y llena los datos que se solicitan.

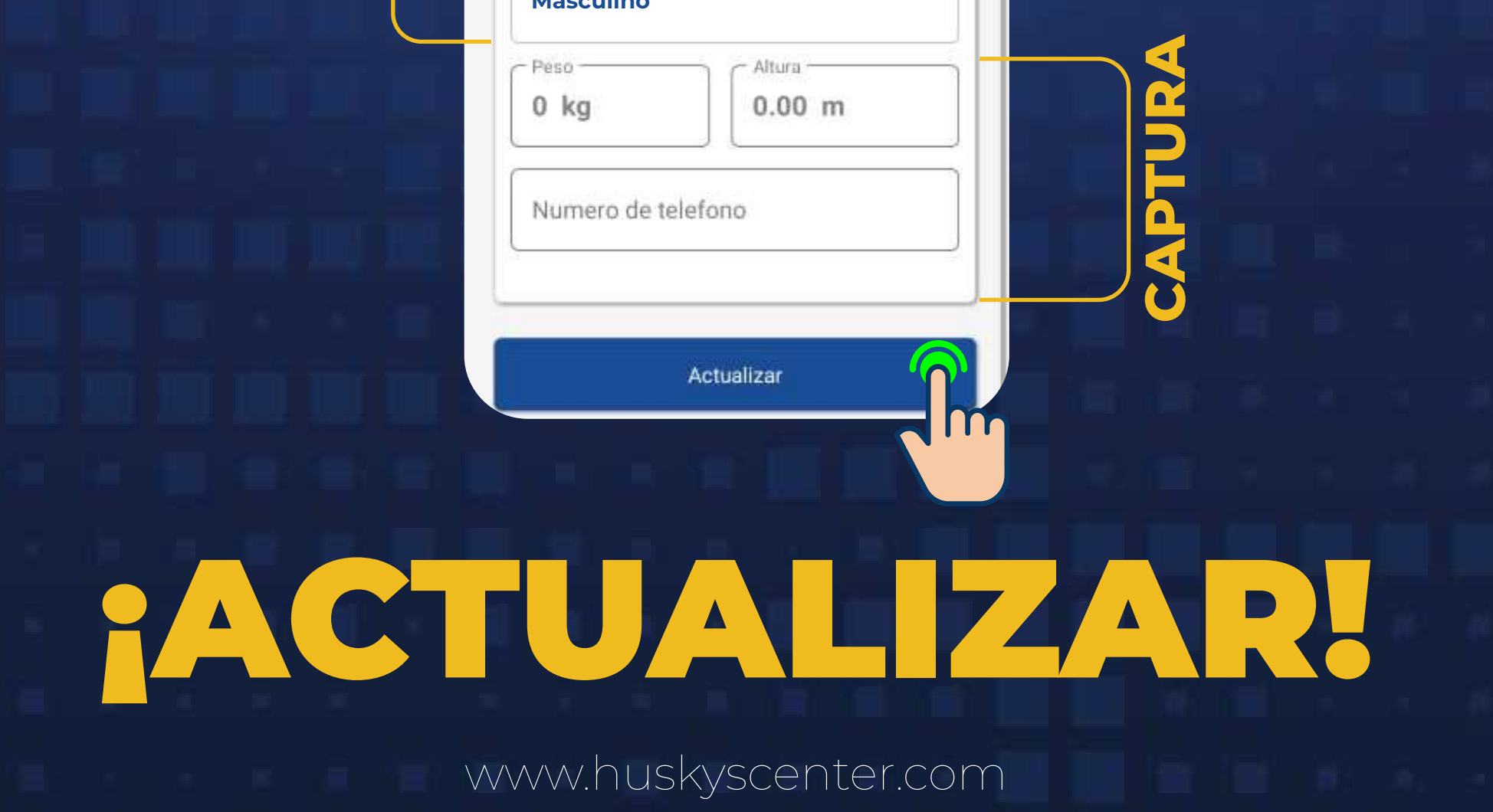

# $10$  Completa

Al validar tu CURP automáticamente se genera tu perfil con tus datos y secciones en donde tendrás que ingresar tu información.

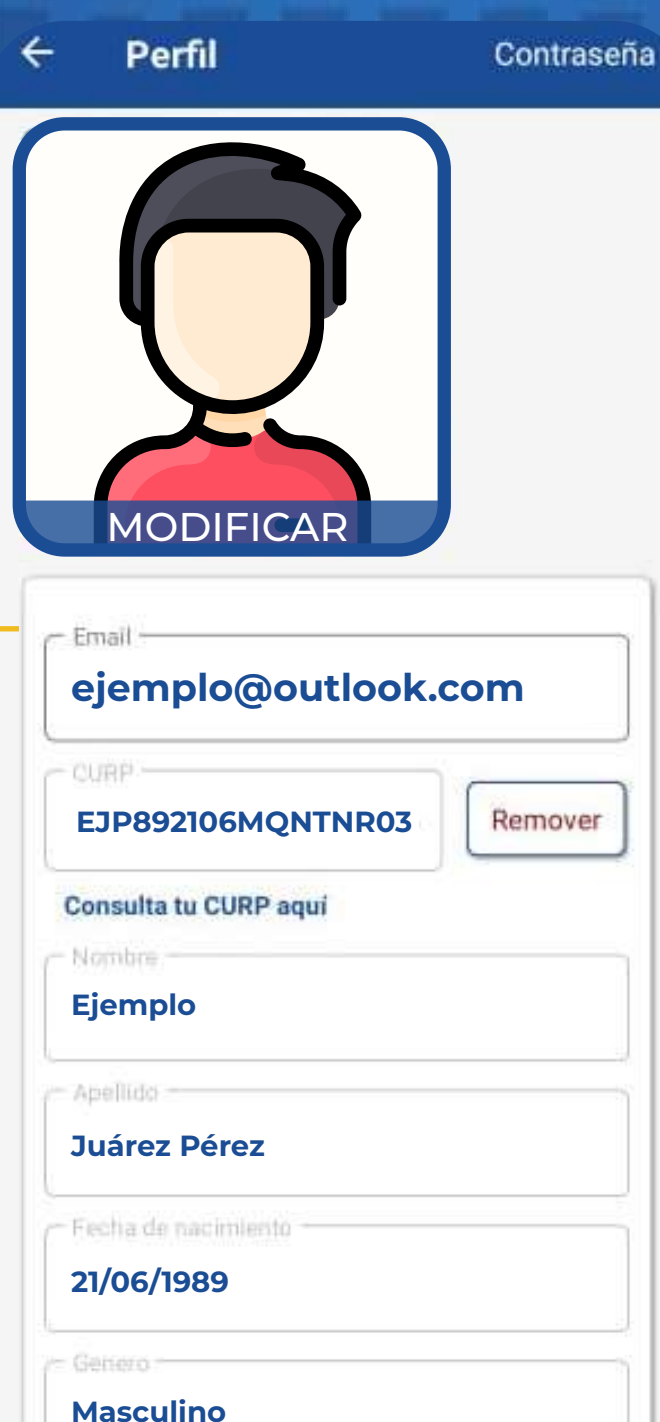

**RELLENO ATOMÁTICO**

# ¡LISTO!

 Ahora puedes disfrutar de todas las funciones que tenemos para ti.

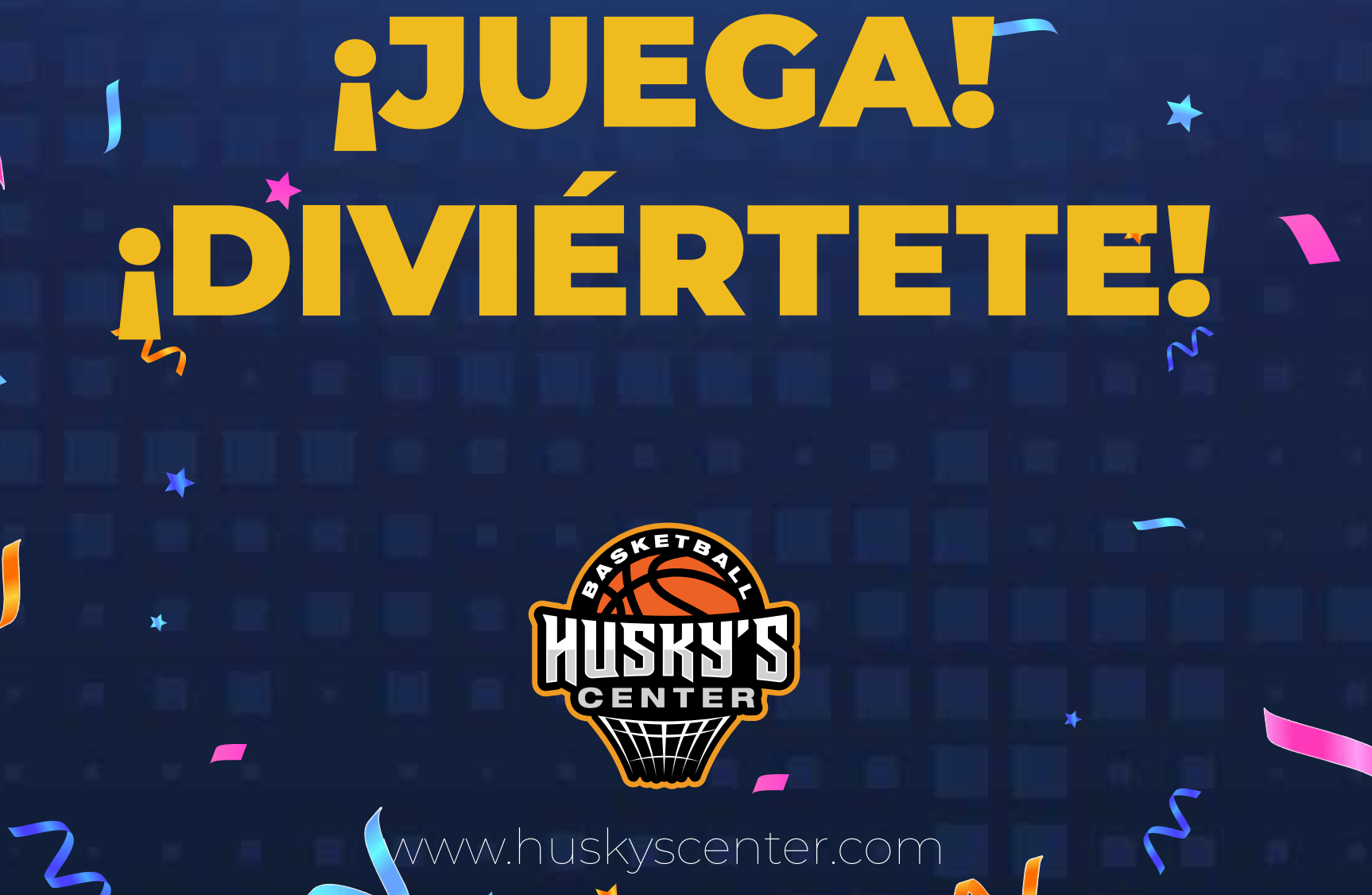

# ¡PRÁCTICA!